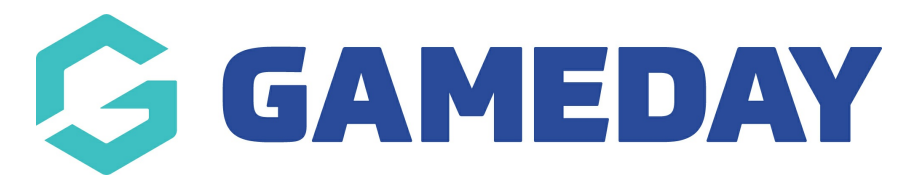

# **How do I add an event registration to an existing entrant?**

Last Modified on 09/04/2024 3:45 pm AEST

As an administrator of GameDay, you can manually apply an event registration to an existing entrant through your back end database.

1. In the left-hand menu, open the **Events** menu and click **MANAGE EVENTS**

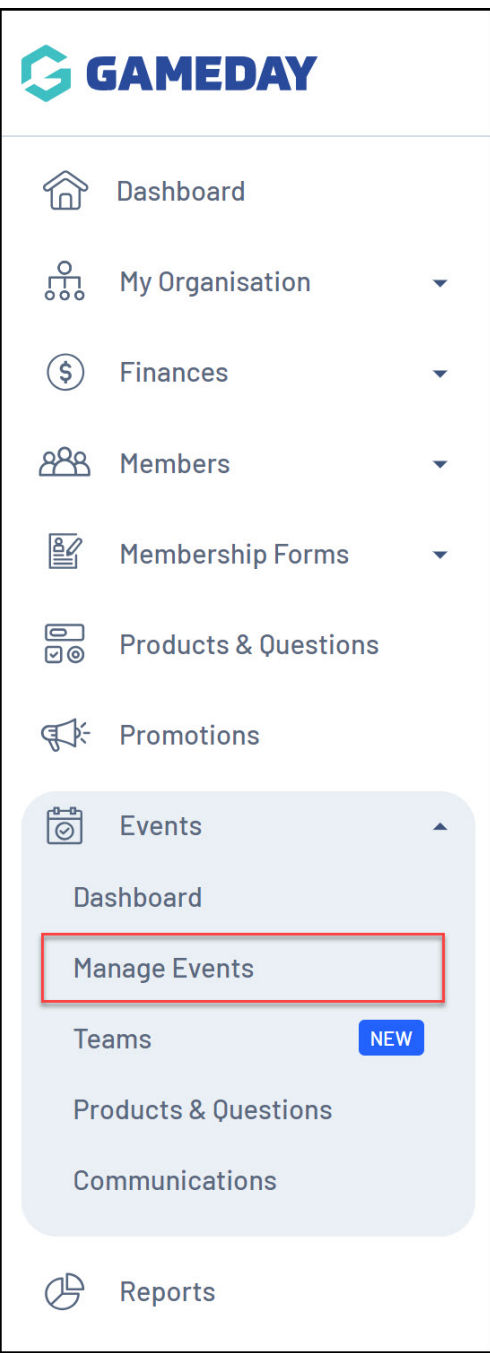

#### 2. Select the **ACTIONS** arrow next to the relevant event

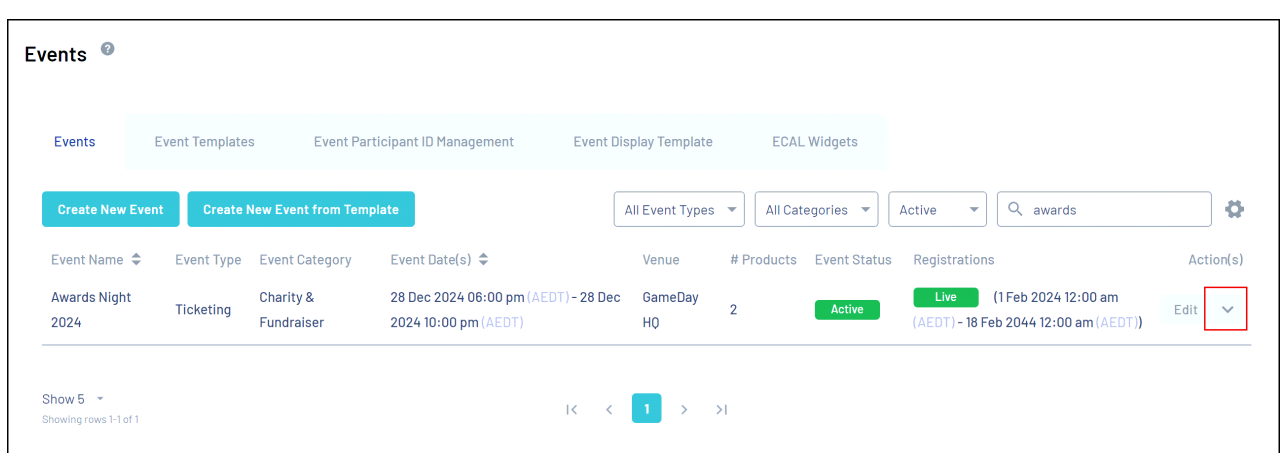

### 3. Select **VIEW**

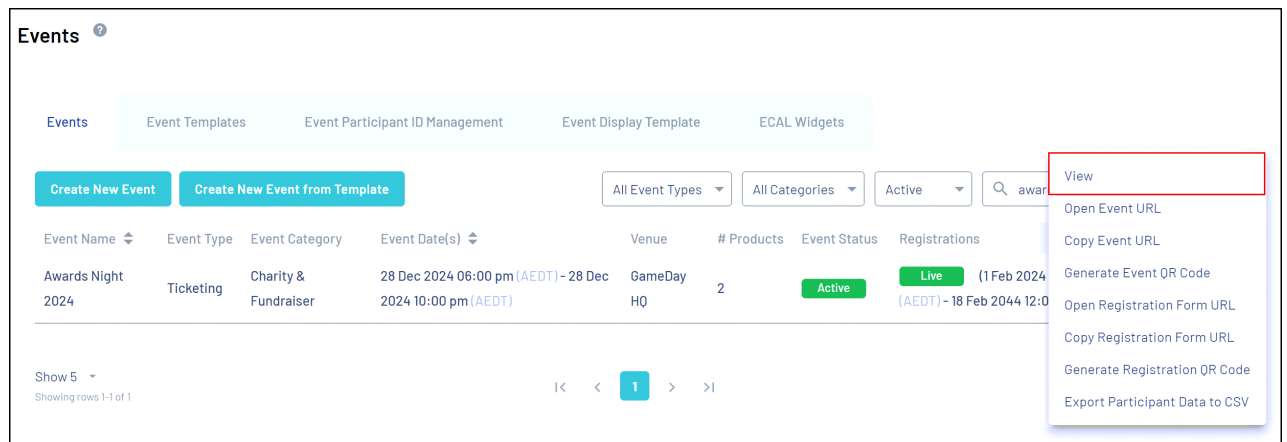

## 4. Select the **PARTICIPANTS BY PRODUCT** tab

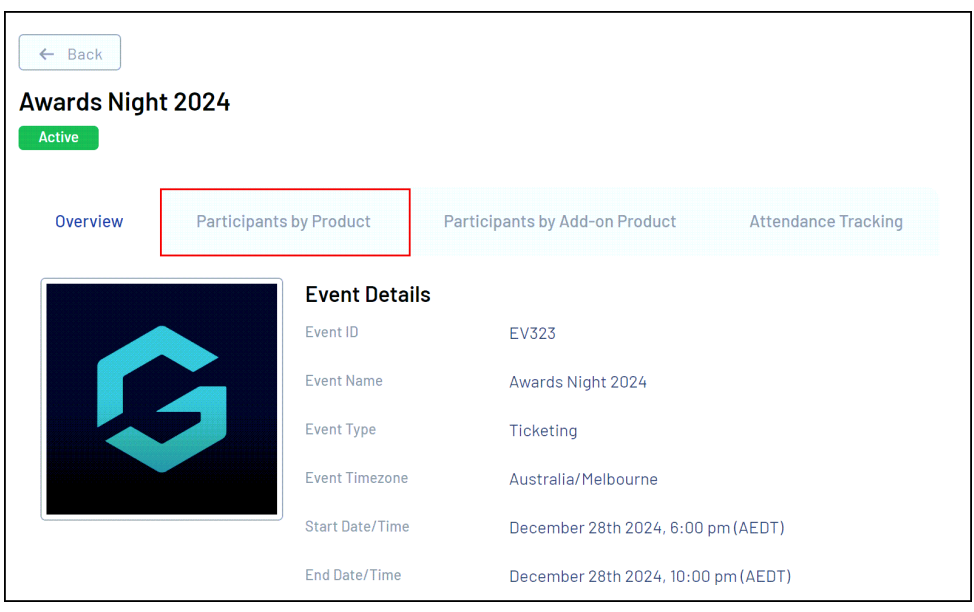

5. Find the entrant to which you wish to add a registration, and click **VIEW**

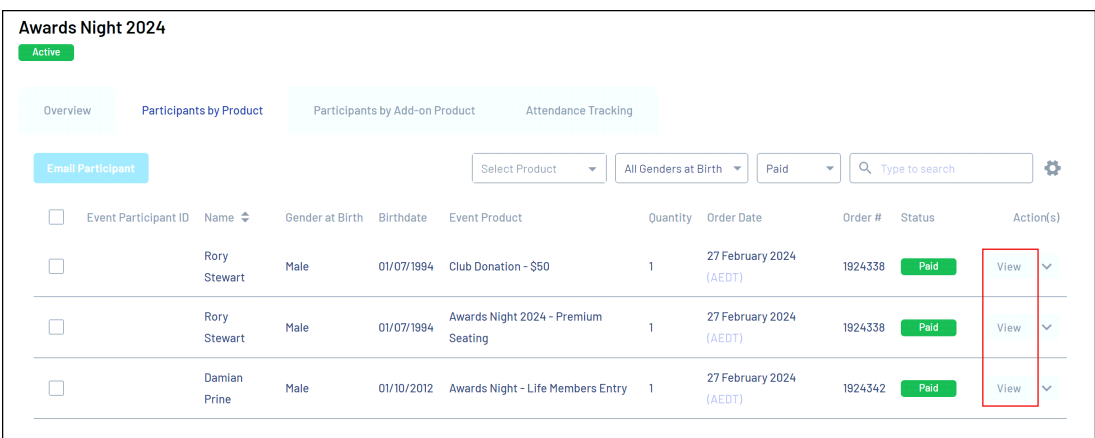

6. On the entrant's record, select the **EVENTS** tab

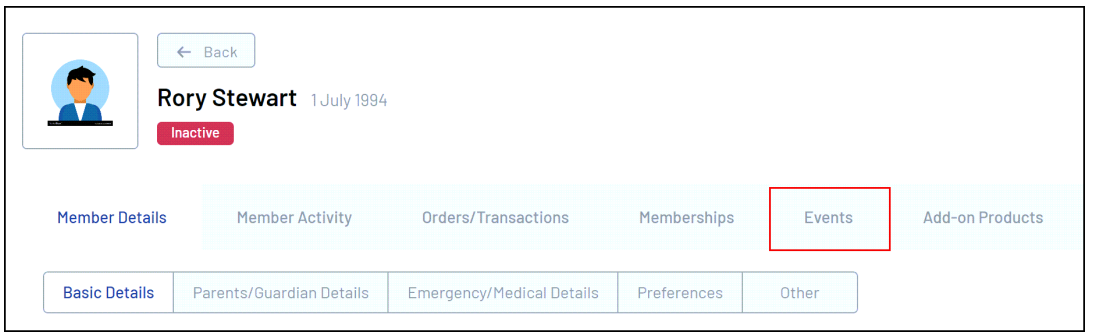

# 7. Select **ADD EVENT REGISTRATION**

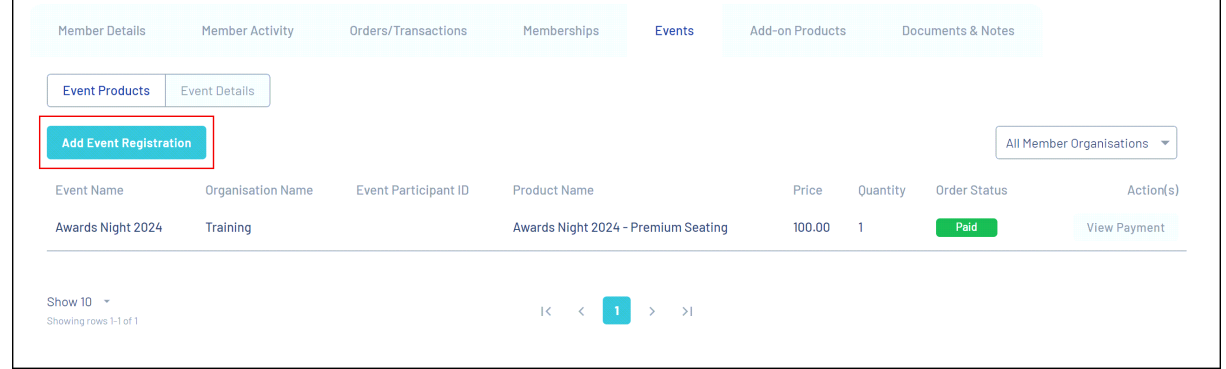

<u> 1980 - Johann Barn, mars ann an t-Amhair an t-Amhair an t-Amhair an t-Amhair an t-Amhair an t-Amhair an t-Amh</u>

8. Select an **Event** and a **Product**, then choose the **Process Payment Now** option and click **NEXT**

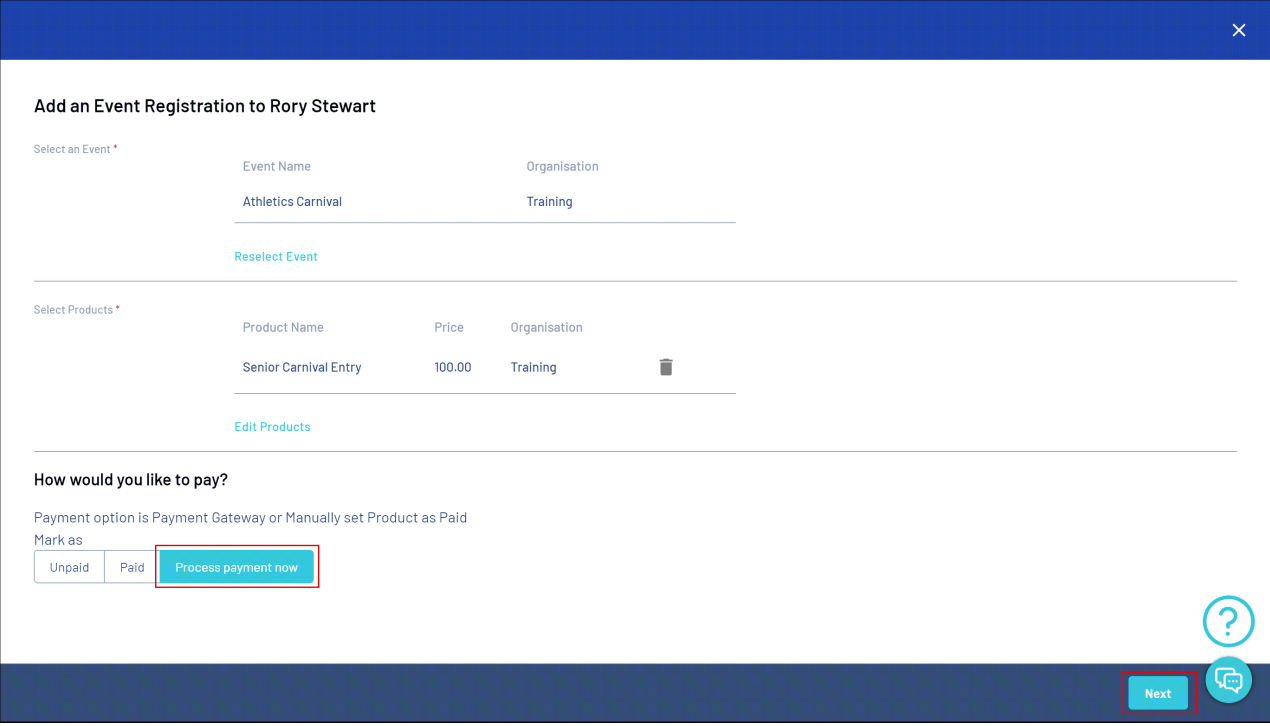

9. Confirm that your information is correct, then click **PROCEED TO PAYMENT**

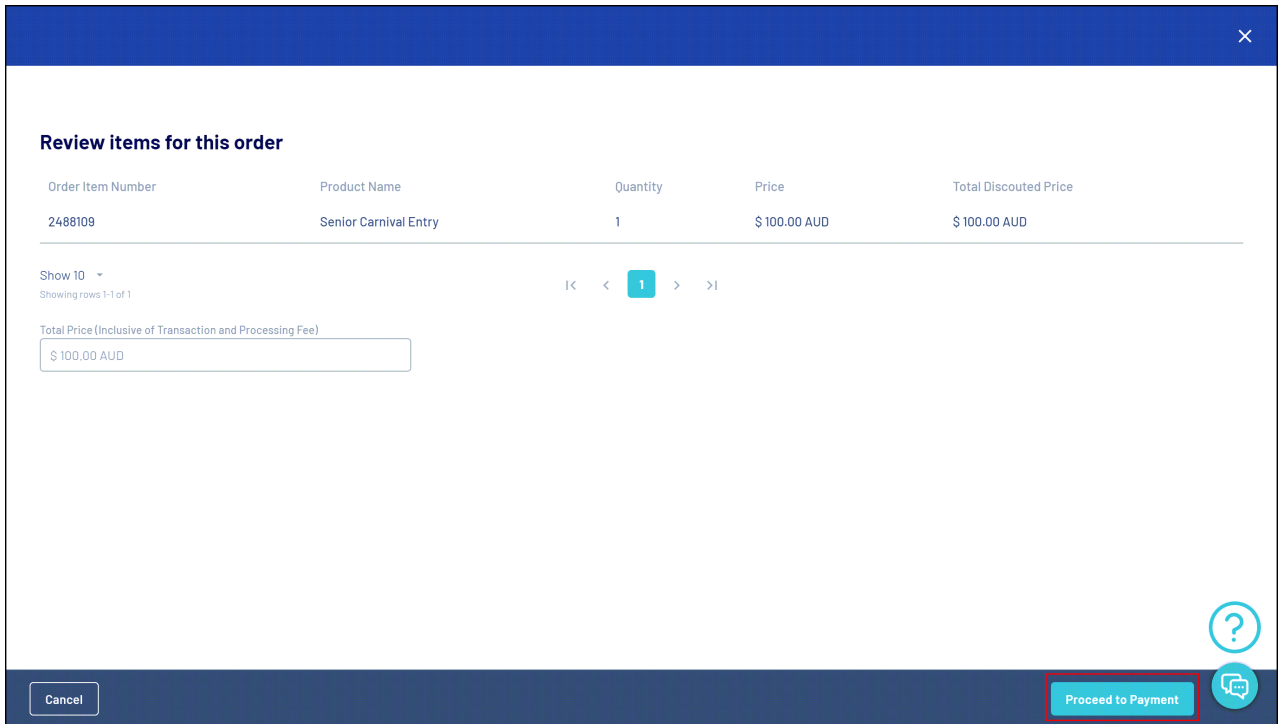

10. Enter payment information and click **PAY NOW**

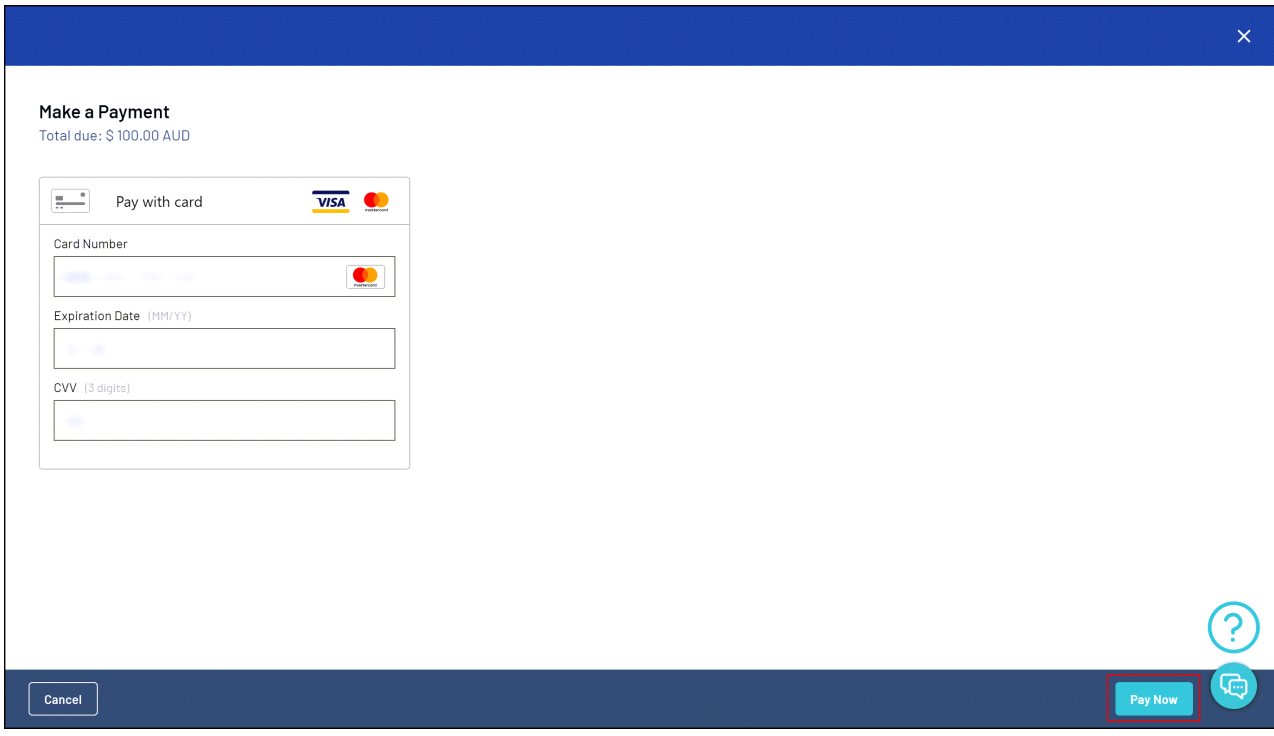

#### **Related Articles**